# **5. BAB V**

# **IMPLEMENTASI DAN PENGUJIAN**

#### **5.1 IMPLEMENTASI PROGRAM**

Implementasi program merupakan pengujian program yang dibuat telah sesuai dengan sistem yang dirancang sehingga program yang dibuat tidak terjadi kesalahan baik dari sisi sistem maupun dari sisi *coding* dan memudahkan penulis untuk melakukan pengecekan dengan sistem yang telah dibuat. Adapun implementasi sistem pendukung keputusan pemberian bonus sprinter pada PT. Global Mister Ekspress Jambi menggunakan metode *Multi Attribute Utility Theory* (MAUT) dapat dijabarkan, yaitu :

1. Halaman *Form Login*

Halaman *form login* merupakan halaman yang digunakan oleh pengguna sistem untuk masuk ke halaman utama dengan mengisi username dan *password* dengan benar. Gambar 5.1 *form login* merupakan hasil implementasi dari rancangan pada gambar 4.25.

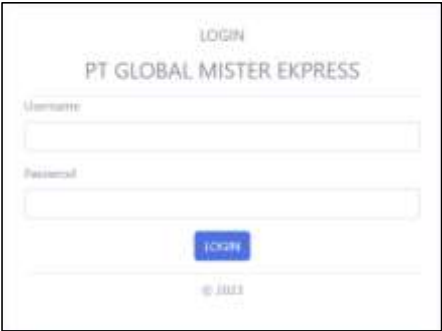

**Gambar 5.1 Halaman** *Form Login*

2. Halaman Input Data Kriteria

Halaman input data kriteria merupakan halaman yang menampilkan *form*  untuk menambah data kriteria baru dengan kolom yang terdiri dari kode kriteria, kriteria dan bobot nilai kriteria. Gambar 5.2 input kriteria merupakan hasil implementasi dari rancangan pada gambar 4.26.

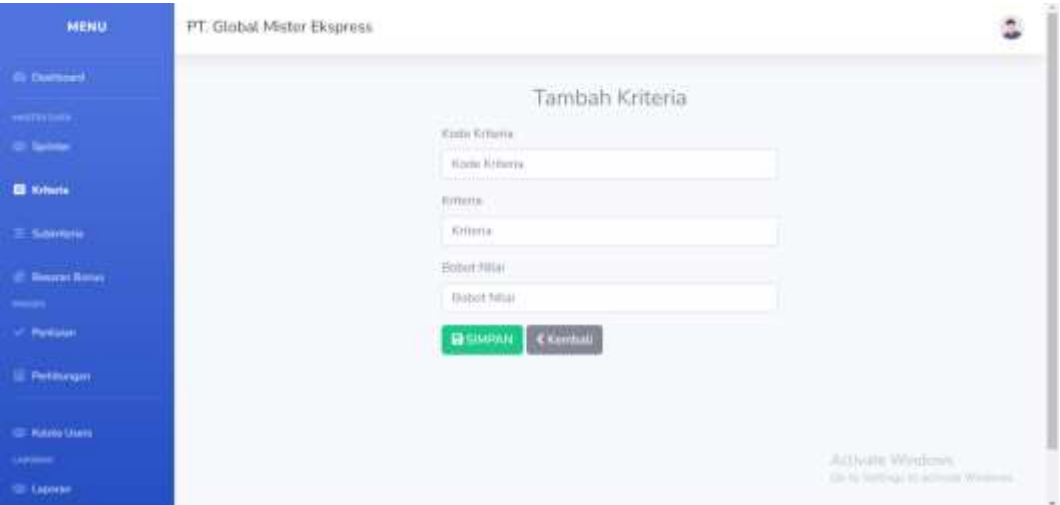

### **Gambar 5.2 Halaman Input Kriteria**

3. Halaman Input Sub Kriteria

Halaman input sub kriteria merupakan halaman yang menampilkan *form* untuk menambah data sub kriteria baru dengan kolom yang terdiri dari kriteria, nama sub kriteria, dan nilai sub kriteria. Gambar 5.3 input sub kriteria merupakan hasil implementasi dari rancangan pada gambar 4.27.

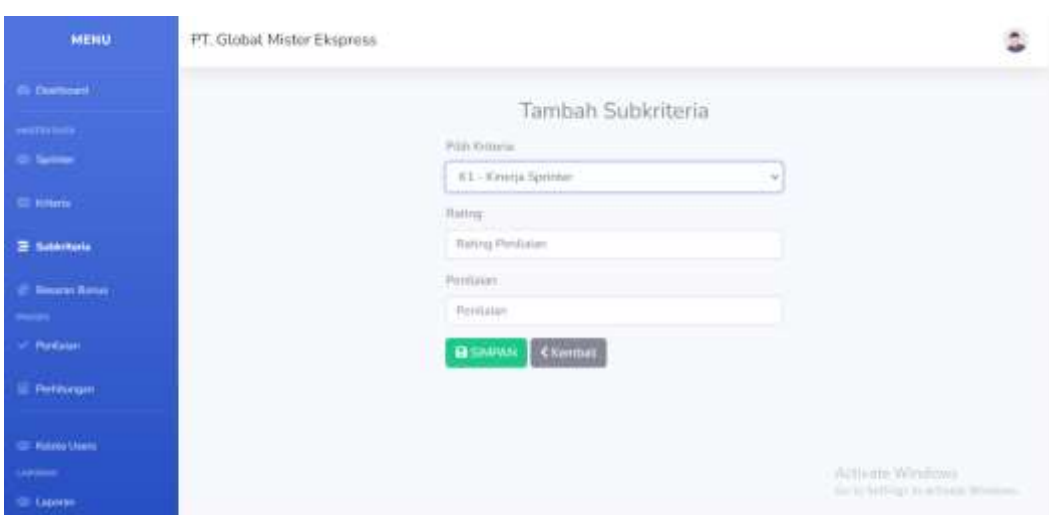

**Gambar 5.3 Halaman Input Sub Kriteria**

4. Halaman Input Sprinter

Halaman input sprinter merupakan halaman yang menampilkan *form* untuk menambah data sprinter baru dengan kolom yang terdiri nik ,nama sprinter, dc, telepon / hp, merk motor, no. polisi, dan tahun masuk. Gambar 5.4 input sprinter merupakan hasil implementasi dari rancangan pada gambar 4.28.

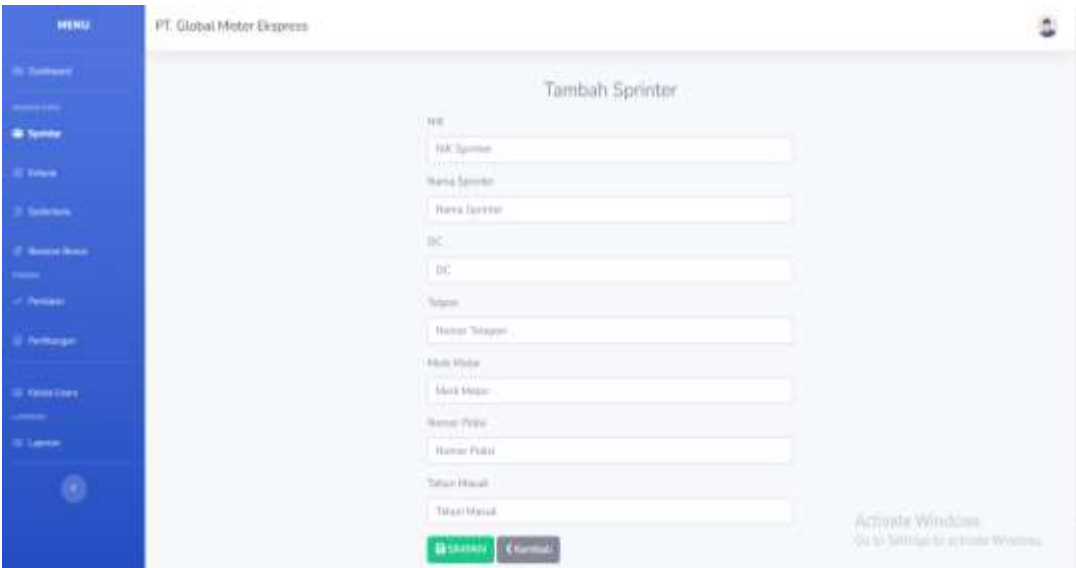

**Gambar 5.4 Halaman Input Sprinter**

5. Halaman Input Penilaian Sprinter

Halaman input penilaian sprinter merupakan halaman yang menampilkan *form*  untuk menambah data penilaian sprinter baru dengan kolom yang terdiri dari nilai sprinter berdasarakan kriteria yang digunakan. Gambar 5.5 input penilaian merupakan hasil implementasi dari rancangan pada gambar 4.29.

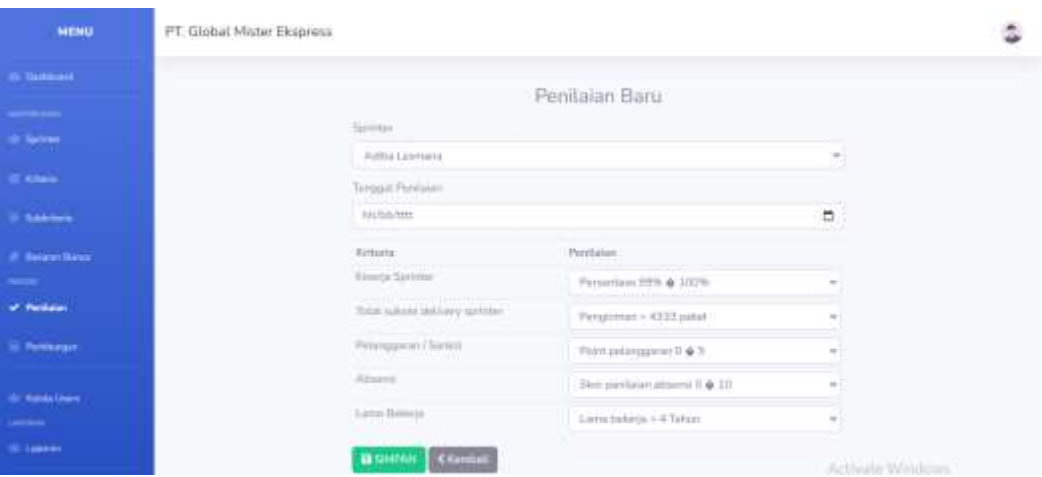

**Gambar 5.5 Halaman Input Penilaian Sprinter**

6. Halaman Input User Perusahaan

Halaman input user perusahaan merupakan halaman yang menampilkan *form* untuk menambah data user baru dengan kolom yang terdiri username/nik sprinter, password, dan level/role. Gambar 5.6 input user merupakan hasil implementasi dari rancangan pada gambar 4.30.

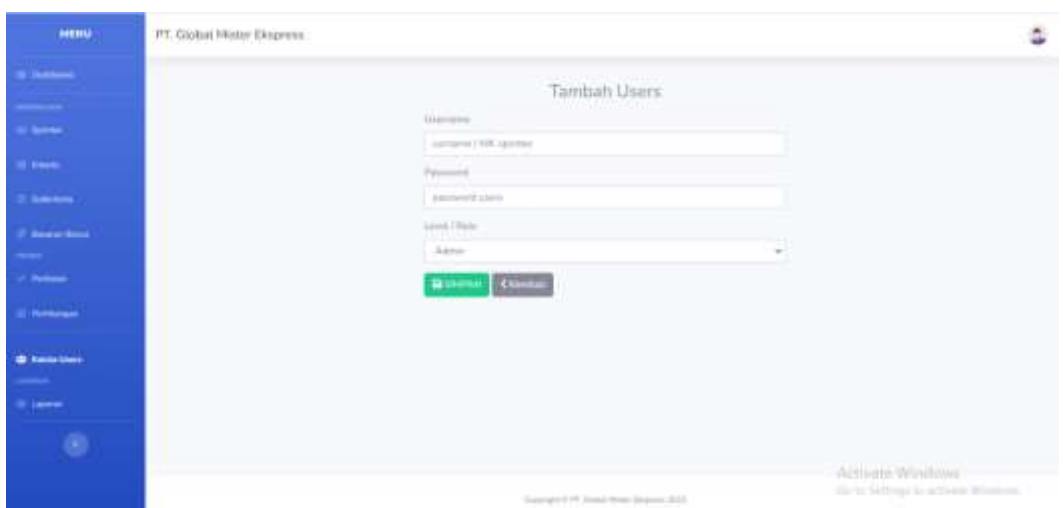

**Gambar 5.6 Halaman Input User**

# 7. Halaman Input Besaran Bonus

Halaman input besaran bonus merupakan halaman yang menampilkan *form* untuk menambah data besaran bonus dengan kolom yang terdiri poin minimum, poin maksimum, dan besaran jumlah bonus. Gambar 5.7 input user merupakan hasil implementasi dari rancangan pada gambar 4.31.

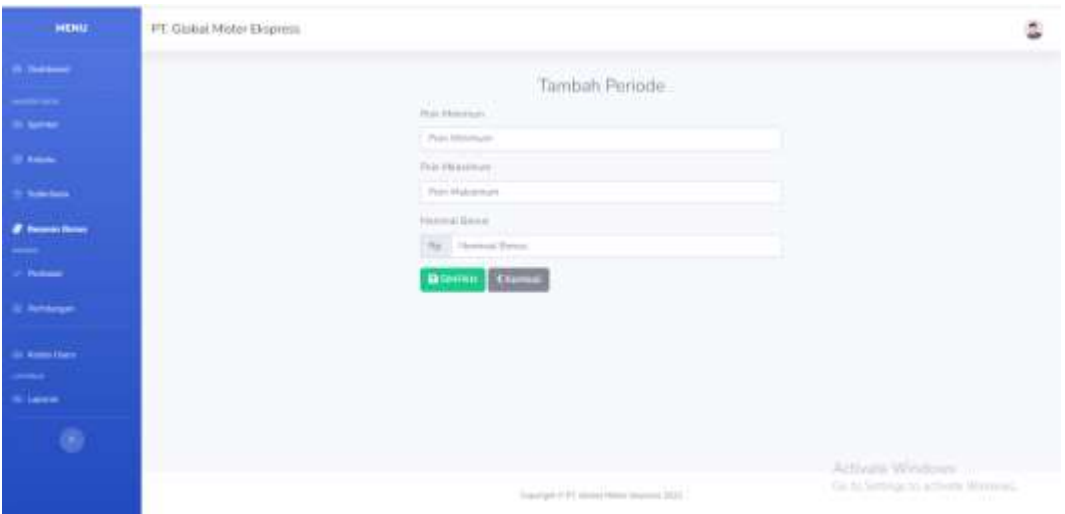

**Gambar 5.7 Halaman Input Besaran Bonus**

8. Halaman Beranda Sprinter

Halaman beranda sprinter merupakan halaman yang menampilkan informasi apakah sprinter tersebut mendapatkan bonus atau tidak, dan juga menampilkan hasil penilaian sprinter dari PT. Global Mister Ekspress Jambi dan terdapat menu-menu untuk membuka halaman lainnya. Gambar 5.8, 5.9, 5.10, 5.11 beranda sprinter merupakan hasil implementasi dari rancangan pada gambar 4.32 sampai 4.35

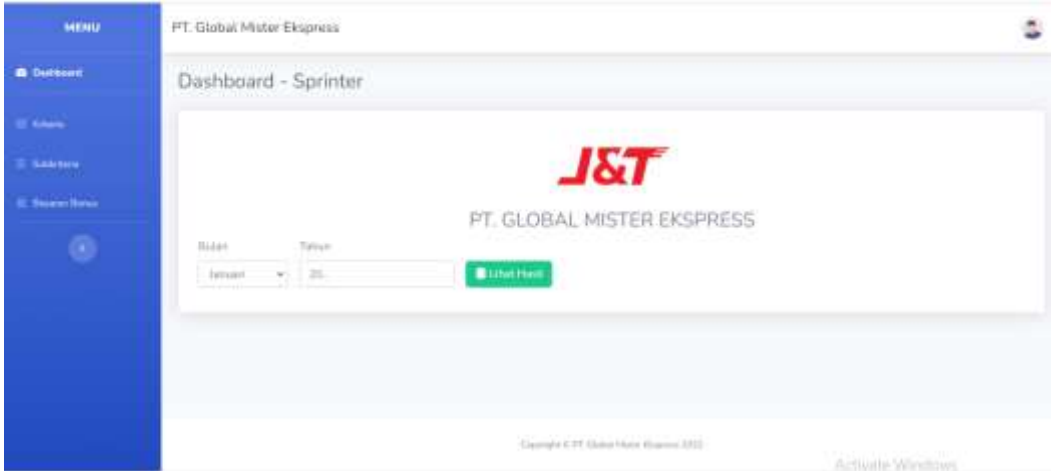

**Gambar 5.8 Halaman Beranda Sprinter** 

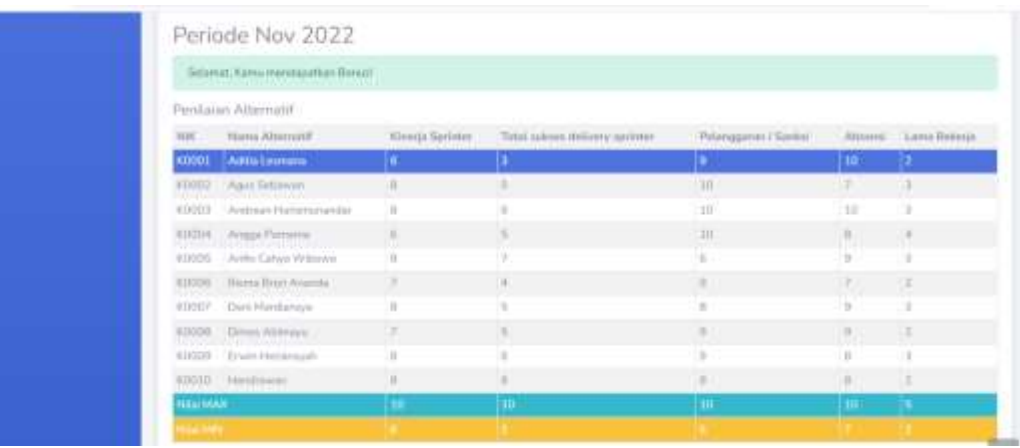

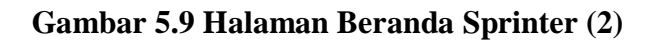

|                       | 63000 Erwin Hallansson      |                |                                        |                                                |      |               |
|-----------------------|-----------------------------|----------------|----------------------------------------|------------------------------------------------|------|---------------|
|                       | volume chairman             |                |                                        |                                                |      |               |
| <b>NAME OF STREET</b> |                             |                |                                        |                                                |      |               |
|                       |                             |                |                                        |                                                |      |               |
| Haiff Exiliant        |                             |                |                                        |                                                |      |               |
| 1110                  | Harrow deliverisated        | Chicle Souther | Tutul indirect shiftening installation | Palacogurati / Sarkai   Nitamai   Satu Renetja |      |               |
|                       | EDODI Adda Leonana          |                |                                        |                                                |      |               |
| <b>ABBID</b>          | Auto Settimer-              |                | 1.67                                   |                                                | VB.  | 35            |
| 60003                 | Johnstream Martinmanskrater |                |                                        |                                                | - 19 | M             |
| <b>KINDA</b>          | Wingston Processing         | 10.            | 1W.                                    |                                                |      |               |
| #0005                 | 1 Artifax Gallery Williams  |                | 6, 3.3                                 |                                                |      | 14            |
|                       | RAUDEL Blamp Brent Astandar | 19.11          | 232                                    |                                                | 139. | $\mathbb{R}$  |
| <b>KINITY</b>         | Dent Hamborina              | ×              | 15T                                    |                                                | ۰    | 13            |
|                       | Allitha  Sirma Allmagu-     | 53             | 2.82                                   |                                                | ×    | $\frac{1}{2}$ |
| <b>KENTER</b>         | Erwin Heriensyeri           |                |                                        |                                                |      | 13            |
|                       | Abbati Aquidiavan           |                |                                        |                                                |      | ÷             |

**Gambar 5.10 Halaman Beranda Sprinter (3)**

|                                                                                                    | Hasil Perhitungan Bonus |                |          |                     |
|----------------------------------------------------------------------------------------------------|-------------------------|----------------|----------|---------------------|
| HH.                                                                                                    | Trainia Athenia (4)     | <b>Machine</b> | Ker.     | November Shownia    |
| <b>HIMOL</b>                                                                                                | Addis Learness          | <b>EXIT</b>    | ٠        | Rail DI             |
| anno.                                                                                                    | Russel Saldwayer        | 3937           | $\alpha$ | <b>Hutton</b>       |
| <b>TIXALE</b><br><b>CONT</b>                                                                                | Antison Heromovardar    | 255            | ÷.       | Realization on      |
| $\begin{array}{l} 0.00004\\ \begin{array}{l} 0.0004\\ \begin{array}{l} \end{array} \end{array} \end{array}$ | Arggs Flemens           | 2012           | ×.       | <b>By 2000 FORD</b> |
| conon                                                                                                    | Arth Calve Wilson       | 23.93          | ÷        | 10/275/202.02       |
| <b>ROODS</b>                                                                                                | Black Book Artests      | 3333           | $\circ$  | <b>NAXEDITE:</b>    |
| spoor.                                                                                                    | Davi Machiness .        | 2217           | $\omega$ | fra 200 000.00      |
| <b>Back Address</b><br><b>KOULDER</b><br><b>There</b>                                                       | Dinas dansaya           | inio.          | ö        | iúitiú              |
|                                                                                                    | Eiwer Henresutt-        | 22.5           | v        | 81,300,000.00       |

**Gambar 5.11 Halaman Beranda Sprinter (4)**

# 9. Halaman Beranda Admin

Halaman beranda admin merupakan halaman yang menampilkan informasi dari PT. Global Mister Ekspress Jambi dan terdapat menu-menu untuk membuka halaman lainnya. Gambar 5.12 beranda admin merupakan hasil implementasi dari rancangan pada gambar 4.36

| HENR                                     | PT. Global Mister Ekspress                    | ۵                                     |
|------------------------------------------|-----------------------------------------------|---------------------------------------|
| <b>A Continued</b>                       | Dashboard                                     |                                       |
| Ŧ.                                       | <b>J&amp;T</b>                                |                                       |
| <b>Compa</b><br>نست                      | PT. GLOBAL MISTER EKSPRESS                    |                                       |
| <b>Service</b><br>2 Persons              |                                               |                                       |
| <b>Performance</b>                       |                                               |                                       |
| (D. Yakia Lives)<br><b>Albert Street</b> |                                               |                                       |
| 0                                        |                                               | Activity Windows                      |
|                                          | Supergrectors including to the process (411). | in the leftings to activate Writtens. |

**Gambar 5.12 Halaman Beranda Admin**

#### 10. Halaman Beranda Pimpinan

Halaman beranda pimpinan merupakan halaman yang menampilkan informasi dari PT. Global Mister Ekspress Jambi dan terdapat menu cetak laporan sprinter dan juga hasil pemberian bonus. Gambar 5.13 beranda pimpinan merupakan hasil implementasi dari rancangan pada gambar 4.37

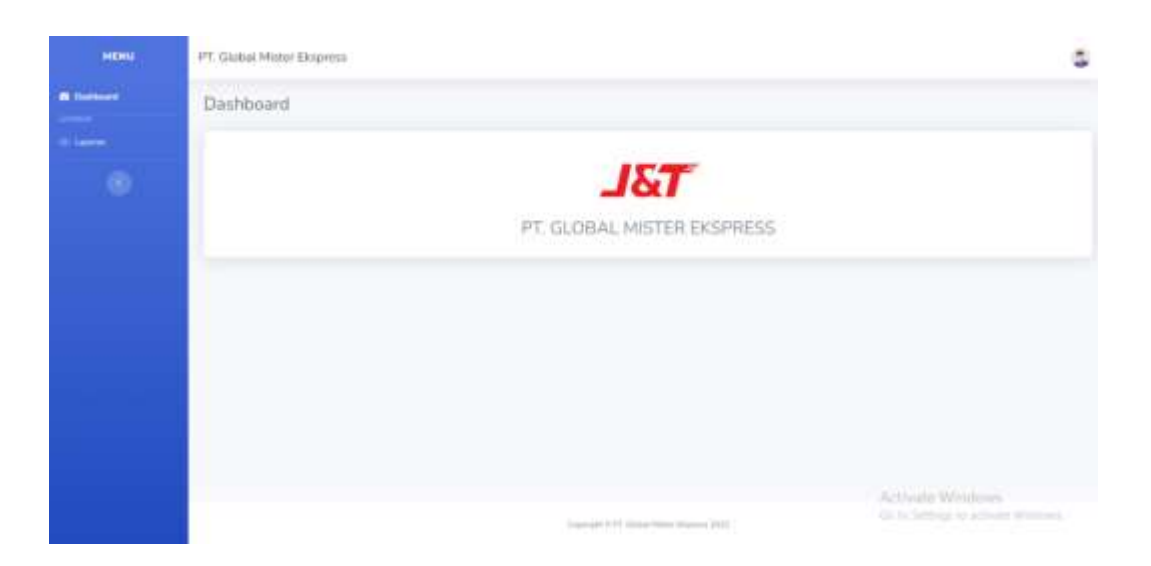

**Gambar 5.13 Halaman Beranda Pimpinan**

#### 11. Halaman Tabel Kriteria untuk Admin

Halaman tabel kriteria untuk admin merupakan halaman yang menampilkan informasi lengkap dari kriteria dan terdapat pengaturan untuk mengubah dan menghapus data. Gambar 5.14 tabel kriteria merupakan hasil implementasi dari rancangan pada gambar 4.38.

| MENU                       |                                                    | PT. Global Mister Ekspress           |                         |                                     |  |  |  |
|----------------------------|----------------------------------------------------|--------------------------------------|-------------------------|-------------------------------------|--|--|--|
| <b>Curriculum</b>          | Data Kriteria                                      |                                      |                         | <b>E</b> National                   |  |  |  |
| ennisses:                  | 112.1 (Linear Mar. 111)                            |                                      |                         |                                     |  |  |  |
| <b>Literatur</b>           | $5\,\mathrm{hms}$ , $10$ , $\pm$ , $\mathrm{emms}$ |                                      |                         | Samth:                              |  |  |  |
| <b>El Krissia</b>          | Node Kriteria                                      | 11. Metteria                         | $\equiv$ (Relativities) | 11 CAbid                            |  |  |  |
|                            | X1                                                 | Клица Брлімат                        | n<br>w                  | о                                   |  |  |  |
| Salemente                  | 'Kä'                                               | - Total tuities did/very sprinter    | Ħ                       | ٠                                   |  |  |  |
| <b>Henoen Renae</b>        | <b>KIL</b>                                         | Pelanggaran / Sarton                 |                         | ×                                   |  |  |  |
| -<br>Periodes:             | K4                                                 | at books best of<br>Attornic         | A                       | O                                   |  |  |  |
| <b><i>E. Petrungen</i></b> | <b>KE</b>                                          | Lama Bekerje                         | Ħ                       | ٠                                   |  |  |  |
|                            | Showing I to 6 of 5 yetrics.                       |                                      |                         | <b>Fisivision</b><br>Hext.          |  |  |  |
| (2) Kinsler Unaver         |                                                    |                                      |                         |                                     |  |  |  |
| airman.                    |                                                    |                                      |                         | Activitie Windows                   |  |  |  |
| <b>GDI Laporter</b>        |                                                    | Clevign E PT Illing Hour During 2022 |                         | Go to Service in activity Whatevell |  |  |  |

**Gambar 5.14 Halaman Tabel Kriteria untuk Admin**

#### 12. Halaman Tabel Kriteria untuk Sprinter

Halaman tabel kriteria untuk sprinter merupakan halaman yang menampilkan informasi lengkap dari kriteria dan tidak terdapat pengaturan untuk mengubah dan menghapus data. Gambar 5.15 tabel kriteria merupakan hasil implementasi dari rancangan pada gambar 4.39.

| MENU                   |                                      | PT. Global Mister Ekspress |                                              |  |                                                           |  |  |
|------------------------|--------------------------------------|----------------------------|----------------------------------------------|--|-----------------------------------------------------------|--|--|
| <b>Chartered</b>       | Data Kriteria.                       |                            |                                              |  |                                                           |  |  |
| <b>CO</b> Hallmarks    | $\Omega_{\rm CDM}$ [ $10-8$ ] armins |                            |                                              |  | Search.                                                   |  |  |
| Substracts             | Kozia Uritaria                       | ٠                          | Writerta:                                    |  | Baltert Nilse                                             |  |  |
| <b>Desarrol Bornal</b> | KI                                   |                            | Kinnels Sprinter                             |  | ٠                                                         |  |  |
|                        | 4.2                                  |                            | Total autom delivery sprinter                |  |                                                           |  |  |
| $^{\circ}$             | $\overline{\rm{c}}$                  |                            | Holynigation/Sanksi                          |  | ٠                                                         |  |  |
|                        | 164                                  |                            | Absenti                                      |  |                                                           |  |  |
|                        | 60<br>$k$ %                          |                            | Lams Bakery                                  |  |                                                           |  |  |
|                        | Showing 1 to 5 of 8 entries          |                            |                                              |  | Previour E. Nove                                          |  |  |
|                        |                                      |                            | Depropre to 19. Inches Myriel Bluerous 2022. |  |                                                           |  |  |
|                        |                                      |                            |                                              |  | Activate Wridews<br>Or to Service M. Carl South Winnipeg. |  |  |

**Gambar 5.15 Halaman Tabel Kriteria untuk Sprinter**

13. Halaman Tabel Sub Kriteria untuk Admin

Halaman tabel sub kriteria untuk admin merupakan halaman yang menampilkan informasi lengkap dari sub kriteria dan terdapat pengaturan untuk mengubah dan menghapus data. Gambar 5.16 tabel sub kriteria merupakan hasil implementasi dari rancangan pada gambar 4.40.

| <b>MENU</b>                        | PT. Global Mister Ekspress |                         |                        |                      |
|------------------------------------|----------------------------|-------------------------|------------------------|----------------------|
| <b>Gi Castilenti</b>               | Data Subkriteria           |                         |                        | 6 Subkriture         |
| <b>PROTECTIVE</b>                  |                            |                         |                        |                      |
| <b>O</b> Server                    | Show, 10 . a control       |                         |                        | Search.              |
| <b>CE HIMHYTH</b>                  | Kode Subkriterie           | 11 Kiritania            | Fisting:               | Penisian II<br>Aksi. |
|                                    | d.                         | Kimitja Sprinter        | Personhays 95% & 100%  | $10-$<br>o           |
| E Subkritista                      | a<br>æ                     | Kimerja Spirinter       | Personhase X7% @ 36%   | n,<br>o              |
| <b>C. Security Roman</b><br>$\sim$ | 5                          | Kiteria Spiritur        | Periorbase 90% & 30%   | k<br>O               |
| <b>Parlatett</b>                   |                            | Kinerja Tormby          | Personbase 93% @ 94%   | о                    |
| Pertitingen                        | щ                          | Kimerja Spiritier       | Firmenbase 31% @ 32%   | o                    |
|                                    | ŧ                          | <b>Kingris Sprintin</b> | Personbase 2016 @ 2016 | x<br>о               |
| C Putano Users                     |                            | Кенца Таптон            | Pirrominee EP6 @ 22%   | C<br>Activitie Ward  |
| <b>Gil Laperan</b>                 | n                          | Kilveria Sorema         | Portantials 92% + 26%  | Warn fellow it<br>o  |

**Gambar 5.16 Halaman Tabel Sub Kriteria untuk Admin**

14. Halaman Tabel Sub Kriteria untuk Sprinter

Halaman tabel sub kriteria untuk sprinter merupakan halaman yang menampilkan informasi lengkap dari sub kriteria dan tidak terdapat pengaturan untuk mengubah dan menghapus data. Gambar 5.17 tabel sub kriteria merupakan hasil implementasi dari rancangan pada gambar 4.41.

| <b>MENU</b>          | FT. Global Mixtor Elogress.                             |                                        |                                                     |                                             |  |
|----------------------|---------------------------------------------------------|----------------------------------------|-----------------------------------------------------|---------------------------------------------|--|
|                      | Data Subkriteria                                        |                                        |                                                     |                                             |  |
| <b>HERMAN</b>        | $\operatorname{Hom}^{\mathbb{C}}(H,\mathfrak{g})$ arrow |                                        |                                                     | Seirre.                                     |  |
| <b>B</b> SAMPANI     | <b>Keyle Todderballs</b>                                | T. Historia                            | $-$ Habbig                                          | 1. Penhainty                                |  |
| <b>Bearing Breed</b> |                                                         | Energy Equinox                         | Persentant 60th & 13115.                            | 111                                         |  |
|                      |                                                         | Kingsja Tijelenje                      | Pennison STV & 50%                                  |                                             |  |
| ø                    |                                                         | a mateira<br><b>Electric Stational</b> | come a policiers is a line<br>Persentant SER & SER. |                                             |  |
|                      |                                                         | <b>Hindella Taymeer</b>                | Perceives 529, @ 649.                               |                                             |  |
|                      | ٠                                                       | <b>Elista Taxino</b>                   | Persentant SUN & STSL                               |                                             |  |
|                      | ٠                                                       | Hintella Spiranes                      | Ferninger Strik, & 30%                              |                                             |  |
|                      |                                                         | <b>Elistade Saleman</b>                | Persentant 67% & MNL                                |                                             |  |
|                      | ٠                                                       | Kingdja Tayreten                       | Personal III K & MTK                                |                                             |  |
|                      |                                                         | <b>Kingda Samson</b>                   | Persentate \$216, & SASI.                           |                                             |  |
|                      | 10                                                      | Kindaja Sprimger                       | Personne (Ch # 54%)                                 |                                             |  |
|                      | Howeg 1 in ID of 45 eldow                               |                                        |                                                     | $3 - 3 + 4 - 6 - 6$<br>Previous <b>11.5</b> |  |
|                      |                                                         |                                        | Energie 6:09 Linco Hotal Disposit 2012              | Activate Windows                            |  |

**Gambar 5.17 Halaman Tabel Sub Kriteria untuk Sprinter**

# 15. Halaman Tabel Sprinter

Halaman tabel sprinter merupakan halaman yang menampilkan informasi lengkap dari sprinter dan terdapat pengaturan untuk mengubah dan menghapus data. Gambar 5.18 tabel sprinter merupakan hasil implementasi dari rancangan pada gambar 4.42.

| <b>MENU</b>                                                                                                    | PT. Global Mister Ekspress |                            |             |                             |                  |                 |                              |                 |
|----------------------------------------------------------------------------------------------------|----------------------------|----------------------------|-------------|-----------------------------|------------------|-----------------|------------------------------|-----------------|
| <b><i>Ch. Themson C.</i></b>                                                                                                    |                            | Data Sprinter              |             |                             |                  |                 |                              | <b>Nervotes</b> |
| $\frac{1}{2} \left( \frac{1}{2} \right) \left( \frac{1}{2} \right) \left( \frac$ |                            |                            |             |                             |                  |                 |                              |                 |
| <b>W. Sarriver</b>                                                                                                    |                            | Show 10 . prices           |             |                             |                  |                 | Sawett.                      |                 |
| <b>EL House</b>                                                                                                    |                            | HIK I. Mama                | $-180$      | $-$ Teles                   | 11 Matus         | No Pullei       | Tahun Masuk                  | Alust           |
| <b>Substitute</b>                                                                                                    | HIIOO1                     | Addition Communities       |             | Kirta lambi (DIEL122334855) | Honda Boat       | <b>JH123AAA</b> | 2018                         | ٠               |
|                                                                                                    |                            | K0002 Agus Sintawan        |             | Kuta lambi 001166778978     | Tomaha Mio       | BH1221AB        | min                          | ٠               |
| <i><b>IF Mercent Berns.</b></i><br>--                                                                                                    | k0003                      | Anult want Harisman and an | Kista Jambi | 1001211213344               | Hyeala Seasyy    | 3H13B84d        | 2018                         | ٠               |
| of Perdutes                                                                                                    | <b>RDDDA</b>               | Angox Pumama               |             | Kora lambi : 001255667708   | Hintstin Britall | TH1234MA        | 2017                         | ٠               |
| <b>SE Perforages</b>                                                                                                    | KOODS:                     | Arthn Callyn Willstern     |             | Sata (amb) 081291011123     | - Youngha Mo.    | IH1234AA        | JOIT                         | ٠               |
|                                                                                                    |                            | KOODS - Bloma Blost Ananda |             | Kota Jamili 1981312341234   | Histilla Beve    | 884141422       | 3030                         | ٠               |
| <b>Gill Bakma Litery</b><br>Lifetimon 1                                                                                                    |                            | KODD7 Detti Marchimnya     |             | Kirta lambi (001323452345)  | Hunda Gerrin     | JH2112HA        | 2011<br><b>Activity Wind</b> | ٠               |
| <b>GI Lappeer</b>                                                                                                    |                            | ED000 Dimas Attimous       |             | Kins lambi IBELS45674557    | Viennaha Mio.    | BHBAKSMM        | 2024 to Semmal to a pre-     |                 |

**Gambar 5.18 Halaman Tabel Sprinter**

#### 16. Halaman Tabel Penilaian Sprinter

Halaman tabel penilaian sprinter merupakan halaman yang menampilkan informasi lengkap dari penilaian sprinter dan terdapat pengaturan untuk mengubah data. Gambar 5.19 tabel penilaian sprinter merupakan hasil implementasi dari rancangan pada gambar 4.43.

| <b>Service</b>                     | Penilaian |                                                |                           |                         | <b>Hilbert Personal</b> |                                           |
|------------------------------------|-----------|------------------------------------------------|---------------------------|-------------------------|-------------------------|-------------------------------------------|
| $\overline{\phantom{a}}$<br>$\sim$ |           | $\mathrm{Hom}(\mathcal{M},\mathbf{k})$ presin- |                           |                         |                         | Seattle 1                                 |
| <b>Links</b>                       |           | No. 1 Tengant                                  | <b>Surrette</b>           | <b>Notwin</b>           | <b>Perdany</b>          | Mark.                                     |
|                                    |           | <b>RD TESTING</b>                              | Author Leadington         | <b>First La Tayment</b> | ×                       | Ω                                         |
| <b>Service</b>                     | 3         | 加加加加                                           | April Solaries.           | Freis Terran            | 180                     | 0                                         |
| <b>Change Street</b>               |           | 01-11 0421                                     | <b>Animals Henesdania</b> | Alexander Theoretical   | H                       | o                                         |
| of Perhami                         |           | <b>ITELLA STATE</b>                            | <b>Printed Planeship</b>  | Tireda Springer         | m                       | o                                         |
| <b>Permanent</b>                   |           | <b>HILLED AND</b>                              | Jolla Calva Wilsons       | Kings Tarmer            |                         | o                                         |
|                                    |           | 用马轻调器                                          | Rotte Rish Ferrillo.      | Fresh Tellino           |                         | o                                         |
| <b>In New Heat</b>                 |           | MA-1612052                                     | Dark Mundrerwyw.          | <b>Strept Service</b>   |                         | o                                         |
| -<br><b>Billiannia</b>             | ٠         | <b>MALANU</b>                                  | Ekkie, Astronyo           | Almost Agreement        |                         | ۰                                         |
|                                    | ٠         | <b>HILLEDGER</b>                               | <b>Elain Hillings</b>     | <b>Elevia Sponsor</b>   |                         | α                                         |
| $\circ$                            | 19        | SI-11-PEET                                     | Photosoph                 | tiratis Isomer          | W.                      | ۵                                         |
|                                    |           | Howing 2 to 12 of 93 a censo                   |                           |                         |                         | <b>Present Mark Mark Market Committee</b> |

**Gambar 5.19 Halaman Tabel Penilaian Sprinter**

#### 17. Halaman Tabel Besaran Bonus untuk Admin

Halaman tabel besaran bonus untuk admin merupakan halaman yang menampilkan informasi lengkap dari besaran bonus yang bisa dikelola admin dan terdapat pengaturan untuk mengubah dan menghapus data. Gambar 5.20 tabel besaran bonus merupakan hasil implementasi dari rancangan pada gambar 4.45.

| <b>MENU</b>                            | PT. Global Mister Ekspress.                           |                       |                             |                           |
|----------------------------------------|-------------------------------------------------------|-----------------------|-----------------------------|---------------------------|
| Shiftswell                             | Besaran Bonus                                         |                       |                             | + Data Ramae              |
| <b>STATISTICS</b><br><b>O</b> Service) | $\overline{w}(\overline{w})\parallel 10^{-1}$ (system |                       |                             | Search:                   |
| <b>Tickets</b>                         | Pein Minimum                                          | . U. Paris Malesimano | - Nominal.                  | $N$ bod                   |
| Siddikala                              | $-20.60$<br>32.64                                     | 22.54<br>34.93        | Rp.300,000<br>Hp.275.000    | 40<br>×<br><b>ID</b><br>u |
| <b>C</b> Houston Street<br>- 11        | 234,60                                                | 2664                  | RH388,000                   | <b>ID</b><br>$\alpha$     |
| <b>Passan</b>                          | 26.65                                                 | 281,639               | Rp.425,000                  | m i o                     |
| Pehlungan                              | 28.70<br>ana                                          | 30.24                 | menos dos                   | <b>ID</b><br>m            |
| <b>121 Kenned Library</b>              | 30.29<br>32.80                                        | 32.79<br>34.84        | Hp.971,000<br>$h_0$ 800.000 | o<br>×                    |
| separation.<br><b>CO. Lawrence</b>     | 34.01                                                 | 34,88                 | Rp.725,000                  | o<br>5649170100<br>٠      |

**Gambar 5.20 Halaman Tabel Besaran Bonus untuk Admin**

#### 18. Halaman Tabel Besaran Bonus untuk Sprinter

Halaman tabel besaran bonus untuk sprinter merupakan halaman yang menampilkan informasi lengkap dari besaran bonus untuk sprinter dan tidak terdapat pengaturan untuk mengubah dan menghapus data. Gambar 5.21 tabel besaran bonus merupakan hasil implementasi dari rancangan pada gambar 4.46.

| <b>MENU</b>             | PT. Global Mister Ekspress    |                     | ۵                                        |  |
|-------------------------|-------------------------------|---------------------|------------------------------------------|--|
| <b><i>I</i></b> Duranti | Data Range Bonus              |                     |                                          |  |
| <b>III</b> STONG        | Show 10 $\pm$ setting         |                     | Starch:                                  |  |
| Subscribers             | Pain Minmum                   | 11 Point Makelinger | <b>Nominal</b>                           |  |
| <b>B</b> Houston Bonus  | 20.55                         | 72.54               | Rp.208.800                               |  |
|                         | 2258                          | 24.59               | Hp.175,000                               |  |
| ۰                       | 3488                          | 76.64               | Ttp.31/0.000                             |  |
|                         | 所任                            | $m \rightarrow$     | Par-425, 1995                            |  |
|                         | 26.70                         | 2074                | 19:300,000                               |  |
|                         | 30.7%                         | 33.79               | Fig.575,000                              |  |
|                         | 百色工业                          | 34.04               | Paul/INDUTOR                             |  |
|                         | 34.85                         | 36.39               | Ho.720,000                               |  |
|                         | 36.90                         | 38.94               | FulBDD.000                               |  |
|                         | 28.95                         | 41.00               | Pip BOSSES or Westcom                    |  |
|                         | Showing 1 to 10 of 10 entites |                     | Cir. In The Previous<br><b>Note</b><br>Ŧ |  |

**Gambar 5.21 Halaman Tabel Besaran Bonus untuk Sprinter**

# 19. Halaman Kelola User

Halaman kelola user merupakan halaman yang menampilkan informasi lengkap dari data user yang dikelola admin terdapat pengaturan untuk mengubah dan menghapus data. Gambar 5.22 tabel kelola user merupakan hasil implementasi dari rancangan pada gambar 4.46.

| <b>MENU</b>                                     | PT. Global Mister Ekspress                  |                        |                                  |            |
|-------------------------------------------------|---------------------------------------------|------------------------|----------------------------------|------------|
| <b><i>St. Democra</i></b>                       | Data Users                                  |                        |                                  | $+1$ isers |
| -<br>G. Server                                  | $\Omega_{\rm CUV}$ 10 $\,$ 4 $\,$ erm<br>in |                        | Sourill:                         |            |
| <b>EL Arteria</b>                               | <b>Quartupes</b>                            | 1   Holn / level       | $-$ Akat                         |            |
| <b>Il Salermen</b>                              | $= 77.774$<br><b>KODST</b>                  | indeteri<br>NUMBER     | o<br>ш<br>о                      |            |
| (If Thesees Barras)<br>$\overline{\phantom{a}}$ | <b>Controller</b><br>#0002                  | sprinter               | o<br>œ                           |            |
| <b>SP Perdician</b>                             | KOOSE                                       | <b>SERVICE</b>         | Þ<br>×                           |            |
| <b>GE Petersyn</b>                              | HODDE<br><b>Court Lat</b>                   | <b>MITTEE</b>          | o                                |            |
|                                                 | EDDITH                                      | <b>SOUTH</b><br>나가 남자가 | σ                                |            |
| <b>Gi Kelata Lisers</b>                         | HODOG<br><b>STATISTICS</b>                  | 444114.00              | Actionic Writtens<br>u           |            |
| <b>ISE Exposite</b>                             | <i><b>HODSY</b></i>                         | SULLAN                 | Co by Serbigg to achieve in<br>o |            |

**Gambar 5.22 Halaman Kelola User**

#### 20. Halaman Perhitungan Bonus

Halaman perhitungan bonus merupakan halaman yang menampilkan informasi perhitungan bonus sprinter yang dikelola admin. Gambar 5.23, 5.24, 5.25, 5.26 tabel perhitungan bonus merupakan hasil implementasi dari rancangan pada gambar 4.47.

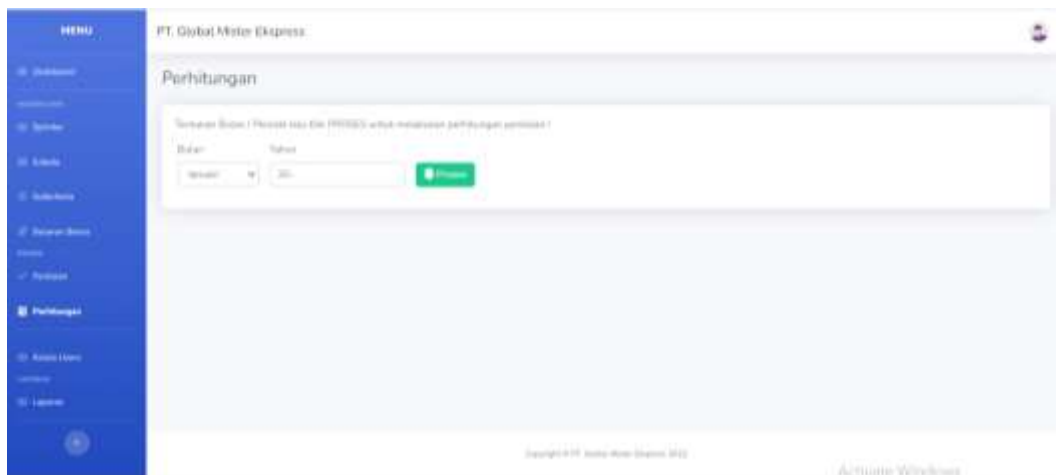

**Gambar 5.23 Halaman Perhitungan** 

| <b>Killar MAX</b> |                                                        |                  | the commission of the commission of the commission |                       |                      | <b>SHARE</b>                                |
|-------------------|--------------------------------------------------------|------------------|----------------------------------------------------|-----------------------|----------------------|---------------------------------------------|
|                   | <b>CONTRACTOR</b>                                      |                  |                                                    |                       |                      |                                             |
|                   | Hasil Evaluasi                                         |                  |                                                    |                       |                      |                                             |
| NH                | Nama Attennatif                                        | Kinerga Sprenter | Total makers delivery synthest                     | Pritanggaran / Sankai |                      | Abveroir, Lama Bokerja                      |
| KDD01             | Addia Lessrena                                         | b                | O.                                                 | ü                     | ы                    | U.                                          |
| KODOJ             | Agus Setimum                                           | ×                | 2.07                                               | II.                   | $\Box$               | 35                                          |
|                   | K0003 Animum Harismunander                             | ×                | ā.                                                 | Ħ                     | ÷                    | 35                                          |
|                   | KIDDA Argus Purnama                                    | <b>G</b>         | 2.67                                               | ñ                     | x                    | э.                                          |
|                   | KITOUS Avitei Caliya Mittelwe                          | ٠                | 9.33                                               | b                     | ٠                    | 3.5                                         |
|                   | KOOSS Bisma Bron Ananda                                |                  | 1.33                                               |                       | w                    | W                                           |
|                   | KODO? Des HardumyA                                     | Y)               | 子石戸                                                | á                     | W                    | 证券                                          |
|                   | KOODB Direct Atmosfer.<br><b>PARTIES FALL SAFEWERE</b> |                  | 2.67                                               | ũ                     | s                    | n.                                          |
|                   | KOSTO Erwin Heriemyah                                  | s                | 4                                                  | ñ                     | x                    | 3.5                                         |
|                   | KOOLD Elendrowan                                       | $\frac{1}{2}$    | к                                                  | 'n                    | х                    | $\begin{array}{c} 0 \\ 0 \end{array}$       |
|                   | Hasil Perhitungan                                      |                  |                                                    |                       |                      |                                             |
| NH                | Nama Albamatif                                         |                  | Nilai Totali                                       | Kat.                  | <b>Moninal Banus</b> |                                             |
| ma<br>KDD01       | Addia Lizenona                                         |                  | 111                                                | ۰                     |                      | <b>Ro 6:00</b> Linking to artificial Winnie |
| KOOOJ             | Autom Sadiaware                                        |                  | 30.13                                              | ۰                     | Thu 0.00             |                                             |

**Gambar 5.24 Halaman Perhitungan (2)**

|                   | KD005 Erwin miniamiyah | b. |   |                    | E     | з              |                |
|-------------------|------------------------|----|---|--------------------|-------|----------------|----------------|
| KOOLO Heminawan   |                        | w  | × |                    | W.    |                | $\mathbb{R}^2$ |
| Hasil Perhitungan |                        |    |   |                    |       |                |                |
| NIK               | Hama Altornatif        |    |   | <b>NILai Total</b> | Kirt. | Nominal Bonus  |                |
| ICOCET.           | Aditia-Literrana"      |    |   | $-15$              | ۰     | (Fgr.0.00)     |                |
| K00002            | Ages Settiwer          |    |   | 20.17              | ۰     | Ny.000:        |                |
| <b>KSOILS</b>     | Ancrean Harismonandar  |    |   | 303                | v     | Itp.580,000.00 |                |
| scootid.          | Angga Pummic           |    |   | 2007               | U     | hy/200.000.00  |                |
| ICOOEN).          | Arthr Callyn Wibows    |    |   | 23.83              | v.    | #p.275,000.00  |                |
| <b>KDODE</b>      | Elisma Elmis Ananda    |    |   | 1033               | ۰     | Fin 0.00       |                |
| KIODF             | Deni Mamfiannya        |    |   | 22.17              | v     | No.200.000.00  |                |
| HOODE             | Dimas Abimayu.         |    |   | 17.67              | ۰     | Ra.0.00        |                |
| <b>KOODS</b>      | Erven Heriamsudi       |    |   | 225                | v     | 14:200-000-00  |                |
| KDO10             | Herofonese             |    |   | $-21$              | ×     | Fin:200.000.00 |                |

**Gambar 5.25 Halaman Perhitungan (3)**

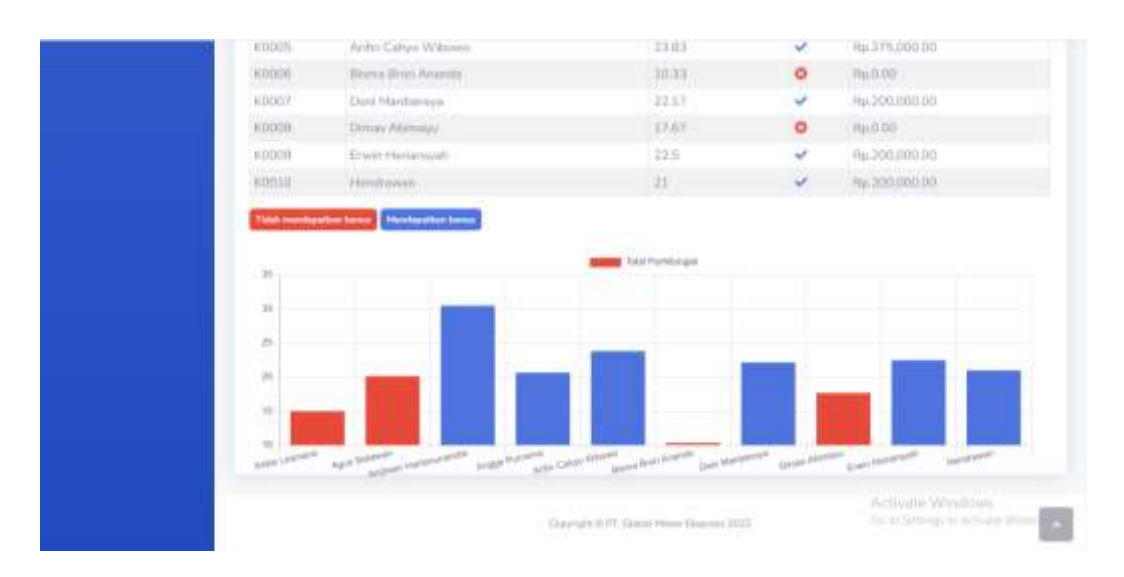

**Gambar 5.26 Halaman Perhitungan (4)**

# 21. Halaman Laporan untuk Admin

Halaman laporan untuk Admin merupakan halaman yang menampilkan halaman laporan dikelola admin. Gambar 5.27 halaman laporan untuk admin merupakan hasil implementasi dari rancangan pada gambar 4.52.

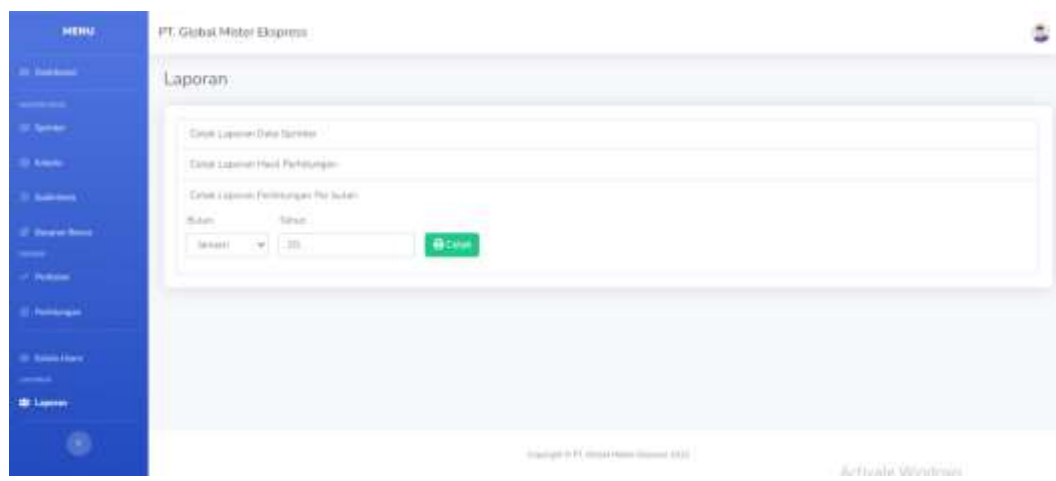

**Gambar 5.27 Halaman Laporan untuk Admin**

# 22. Halaman Laporan untuk Pimpinan

Halaman laporan untuk Pimpinan merupakan halaman yang menampilkan halaman laporan dikelola pimpinan. Gambar 5.28 halaman laporan untuk admin merupakan hasil implementasi dari rancangan pada gambar 4.53

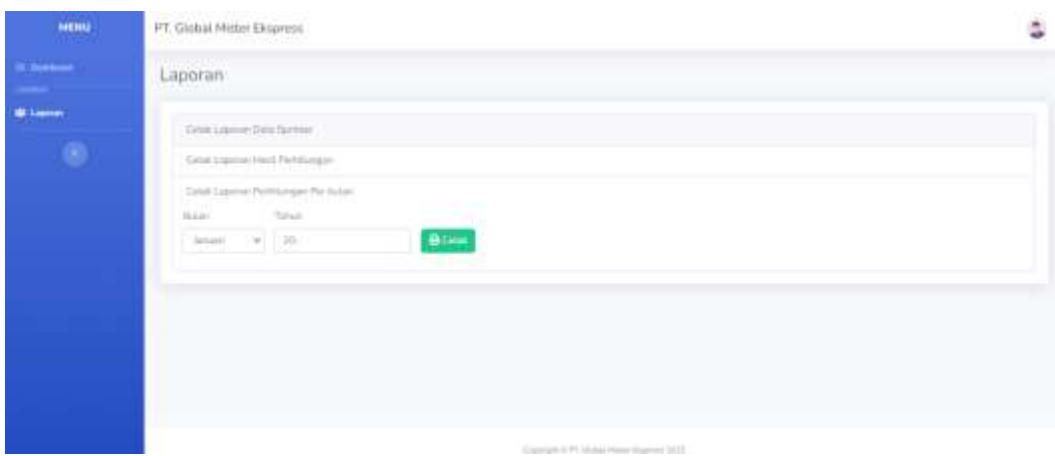

**Gambar 5.28 Halaman Laporan untuk Pimpinan**

23. Halaman Cetak Laporan Data Sprinter untuk Pimpinan dan Admin

Halaman cetak laporan data sprinter merupakan halaman yang menampilkan informasi perhitungan bonus sprinter yang dikelola admin. Gambar 5.29 tabel cetak laporan data sprinter untuk pimpinan dan admin merupakan hasil implementasi dari rancangan pada gambar 4.54.

|               |                             |               | <b>LAPORAN DATA SPRINTER</b> |                     |                       |                    |
|---------------|-----------------------------|---------------|------------------------------|---------------------|-----------------------|--------------------|
| NIK           | NAMA                        | <b>NO.168</b> | <b>DC</b>                    | Kemdaraan           | <b>NO POLISI</b>      | <b>TAHUN MASUK</b> |
| <b>HEIGHT</b> | Arthur Leismana             | 081122334465  | <b>Kena Jamid</b>            | Honda Boat          | <b><i>BANKTHI</i></b> | anne               |
| <b>KOON</b>   | Agun Sertiawert             | 081106779899  | <b>FORM JAPAN</b>            | Vainana Mio         | <b>BH1777AB</b>       | <b>JEESEY</b>      |
| <b>KOOD</b>   | Andreun Hartsmannreum       | 081211223344  | Kens Jamin                   | Hernda Scocovy      | поттивным             | 3018               |
| <b>KOODE</b>  | Angga Pumama                | 081255667708  | <b>Keta Jamin</b>            | <b>Linesta Boat</b> | MMMESTHIE             | 2017               |
| RESIDE        | Анти салув Wвомо            | 081201011123  | <b>Rina Janma</b>            | Vaisiaha Mili       | <b>AAAEUFHIB</b>      | 2021               |
| <b>KOODS</b>  | <b>BUSING BEEFLARINGS</b>   | 001112341234  | <b>KOIA JAPRIN</b>           | <b>Honda Brivo</b>  | 000141422             | #626               |
| KOOD          | Don Mardiansys              | 001323452345  | <b>KOIN JOURN</b>            | <b>Honda Gerres</b> | <b>AHETTERA</b>       | лоти               |
| <b>K0008</b>  | <b>Elimies Abimayu</b>      | 0011346674507 | <b>Kena Jamua</b>            | Vamana Mio          | 111134436464          | <b>JIGHT</b>       |
| KDOON         | <b>Envirs Herrianssysti</b> | 081108269876  | <b>Kims Jamin</b>            | Varnaha Jupiter 2   | 8811212AB             | 3018               |
| 60010         | Hensteinware                | 081120003000  | Killa Jarribi                | Vamana Mio          | 111400722             | 3626               |
| <b>KOOSS</b>  | <b>ISTERFIE</b>             | 0091519309049 | <b><i>PAAL MERAH DC</i></b>  | <b>MIO SOUL</b>     | <b>BH 5326 HZ</b>     | 2018               |
| <b>K0063</b>  | itturn:                     | 00000400262   | PAAL MERAH DC                | SOUL OF             | 2799.02               | иоич               |

**Gambar 5.29 Halaman Cetak Laporan Data Sprinter untuk Pimpinan dan Admin** 

24. Halaman Cetak Laporan Data Hasil Hasil Perhitungan Bonus (keseluruhan) untuk Pimpinan dan Admin

Halaman perhitungan bonus merupakan halaman yang menampilkan informasi perhitungan bonus keseluruhan dikelola admin. Gambar 5.30 tabel cetak laporan perhitungan bonus keseluruhan untuk pimpinan dan admin merupakan hasil implementasi dari rancangan pada gambar 4.55.

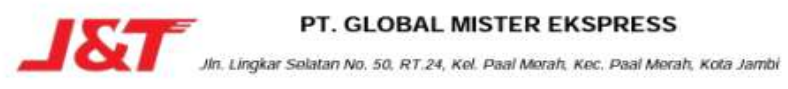

#### PT. GLOBAL MISTER EKSPRESS

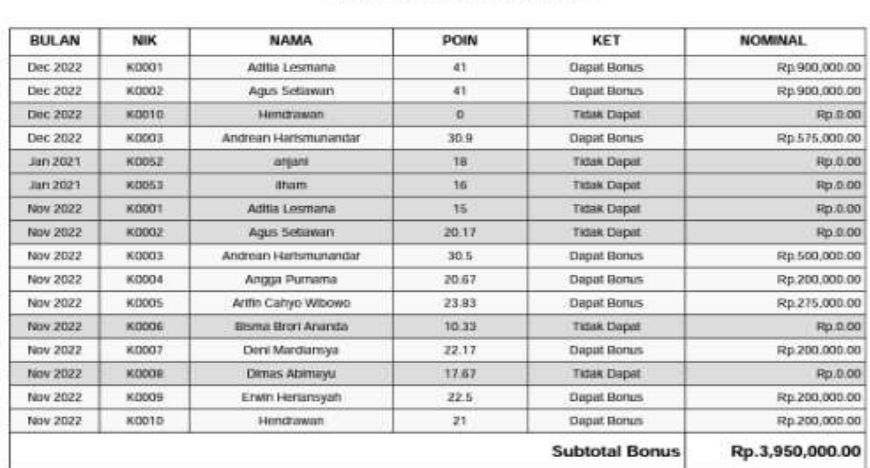

**LAPORAN HASIL PENILAIAN** 

Jambi, 26 Jan 2023 Mengetahui

Dimninan

# **Gambar 5.30 Halaman Cetak Laporan Data Hasil Perhitungan Bonus (keseluruhan) untuk Pimpinan dan Admin**

25. Halaman Cetak Laporan Data Hasil Hasil Perhitungan Bonus Per-bulan untuk Pimpinan dan Admin

Halaman perhitungan bonus per-bulan merupakan halaman yang menampilkan informasi perhitungan bonus sprinter per-bulan yang dikelola admin. Gambar 5.31 tabel cetak laporan perhitungan bonus perbulan untuk pimpinan dan admin merupakan hasil implementasi dari rancangan pada gambar 4.56.

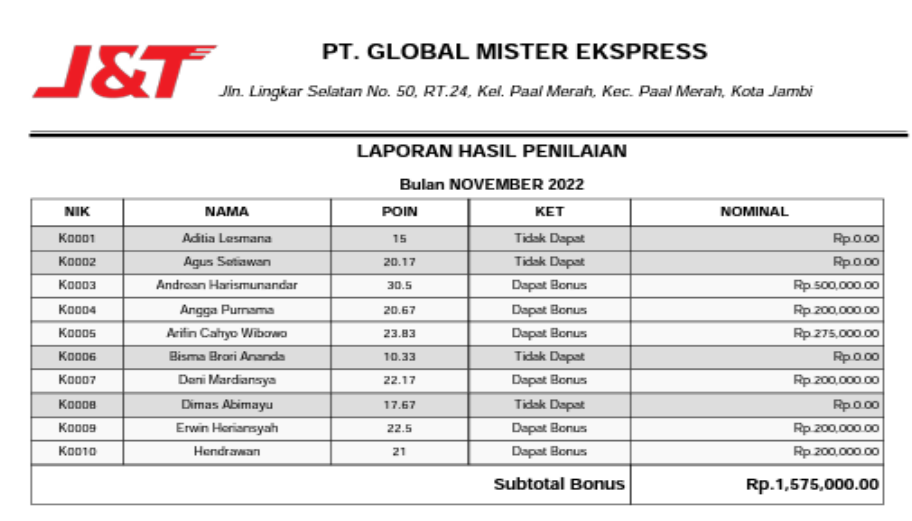

Jambi, 26 Jan 2023 Mengetahui

Pimpinan

# **Gambar 5.31 Halaman Cetak Laporan Data Hasil Perhitungan Bonus per-**

# **bulan untuk Pimpinan dan Admin**

# **5.2 PENGUJIAN**

Pada tahap ini, penulis melakukan pengujian terhadap sistem, Pengujian sistem dilakukan dengan metode *white box* dan *black box.* Dan penulis ingin menjabarkan mengujian yang dilakukan di setiap modul yang dibuat sesuai dengan sistem yang telah dirancang. Berikut ini merupakan pengujian yang dilakukan, antara lain :

| No.            | Deskripsi                           | Prosedur           | Masukan                                                        | Keluaran yang                                         | Hasil yang                                            | Kesimpul |
|----------------|-------------------------------------|--------------------|----------------------------------------------------------------|-------------------------------------------------------|-------------------------------------------------------|----------|
|                |                                     | Pengujian          |                                                                | Diharapkan                                            | didapat                                               | an       |
| $\mathbf{1}$   | Pengujian<br>pada login<br>admin    | Jalankan<br>sistem | Isi username $=$<br>"admin" dan<br>$password = "123"$          | Menuju ke<br>halaman utama                            | Menuju ke<br>halaman<br>utama                         | Baik     |
| 2              | Pengujian<br>pada login<br>admin    | Jalankan<br>sistem | Isi username $=$<br>"tes" dan<br>$password = "tes"$            | Pesan:<br>Nama atau<br><i>password</i> anda<br>salah  | Pesan:<br>Nama atau<br><i>password</i> anda<br>salah  | Baik     |
| 3              | Pengujian<br>pada login<br>sprinter | Jalankan<br>sistem | Isi username $=$<br>"nik" dan<br>$password =$<br>"123456"      | Menuju ke<br>halaman utama                            | Menuju ke<br>halaman<br>utama                         | Baik     |
| $\overline{4}$ | Pengujian<br>pada login<br>sprinter | Jalankan<br>sistem | Isi username =<br>"tes" dan<br>$password = "tes"$              | Pesan:<br>Nama atau<br><i>password</i> anda<br>salah  | Pesan:<br>Nama atau<br>password anda<br>salah         | Baik     |
| 5              | Pengujian<br>pada login<br>pimpinan | Jalankan<br>sistem | Isi username $=$<br>"pimpinan" dan<br>$password =$<br>"654321" | Menuju ke<br>halaman utama                            | Menuju ke<br>halaman<br>utama                         | Baik     |
| $\overline{4}$ | Pengujian<br>pada login<br>pimpinan | Jalankan<br>sistem | Isi username $=$<br>"tes" dan<br>$password = "tes"$            | Pesan:<br>Nama atau<br><i>password</i> and a<br>salah | Pesan:<br>Nama atau<br><i>password</i> and a<br>salah | Baik     |

**Tabel 5.1 Tabel Pengujian** *Login*

Pada tabel 5.1 tabel pengujian *login* dapat disimpulkan bahwa keluaran yang diharapkan sesuai dengan hasil yang didapat baik untuk pengujian *login* berhasil ataupun yang gagal.

| No.          | Deskripsi                                         | Prosedur                                                                                                    | Masukan                                                                                      | Keluaran yang                                    | Hasil yang                                       | Kesim |
|--------------|---------------------------------------------------|----------------------------------------------------------------------------------------------------|----------------------------------------------------------------------------------------------|--------------------------------------------------|--------------------------------------------------|-------|
|              |                                                   | Pengujian                                                                                                    |                                                                                              | Diharapkan                                       | didapat                                          | pulan |
| $\mathbf{1}$ | Pengujian<br>pada<br>menambah<br>data<br>kriteria | Jalankan<br>$\blacksquare$<br>sistem<br>login admin<br>$\overline{\phantom{a}}$<br>klik menu<br>۰<br>input kriteria | Isi<br>nama<br>kriteria<br>bobot nilai<br>$\overline{\phantom{0}}$<br>kriteria<br>keterangan | Pesan : data<br>kriteria<br>berhasil<br>disimpan | Pesan : data<br>kriteria<br>berhasil<br>disimpan | Baik  |
| 2            | Pengujian<br>pada<br>menambah<br>data<br>kriteria | Jalankan<br>$\blacksquare$<br>sistem<br>login admin<br>$\overline{a}$<br>klik menu<br>۰<br>input kriteria           | Isi<br>nama<br>kriteria<br>bobot nilai<br>-<br>kriteria                                      | Pesan :<br>Data harus<br>telah terisi<br>semua   | Pesan:<br>Data harus<br>telah terisi<br>semua    | Baik  |

**Tabel 5.2 Tabel Pengujian Mengelola Data Kriteria**

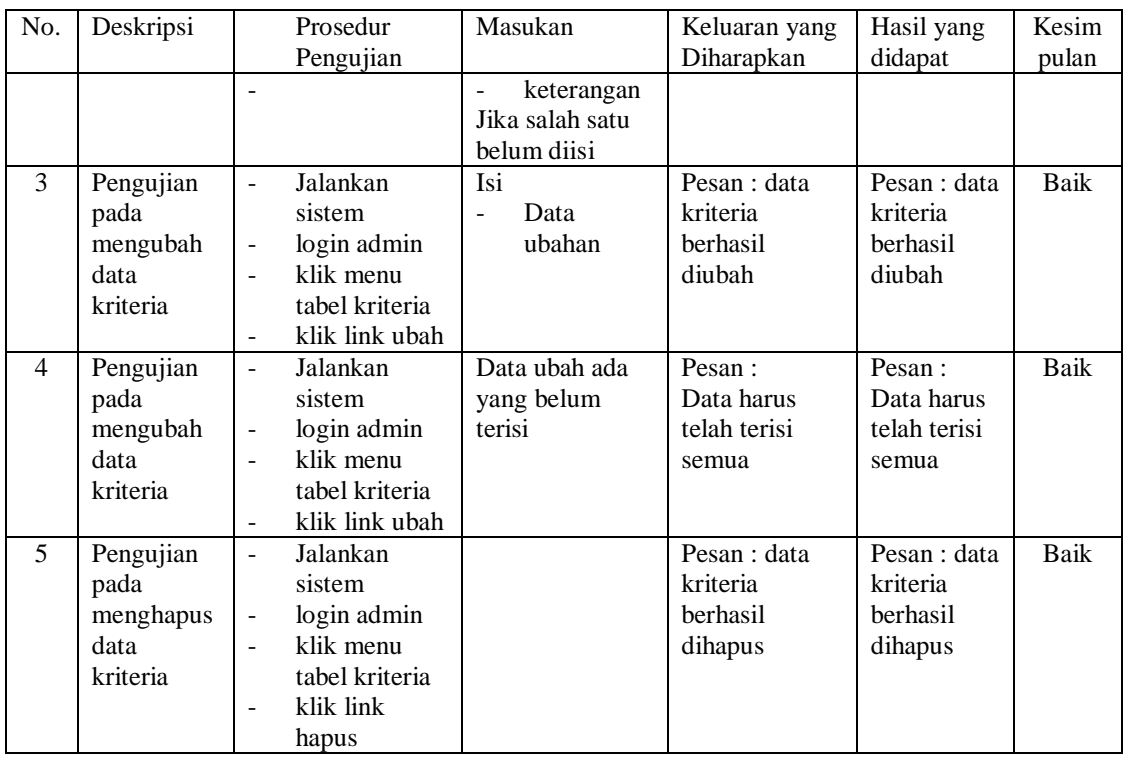

Pada tabel 5.2 tabel pengujian mengelola data kriteria dapat disimpulkan bahwa keluaran yang diharapkan sesuai dengan hasil yang didapat baik untuk pengujian menambah, mengubah dan mengahpus data kriteria

| No.            | Deskripsi                                             | Prosedur                                                                                                    | Masukan                                                                                                    | Keluaran yang                                        | Hasil yang                                           | Kesim |
|----------------|-------------------------------------------------------|----------------------------------------------------------------------------------------------------|----------------------------------------------------------------------------------------------------|------------------------------------------------------|------------------------------------------------------|-------|
|                |                                                       | Pengujian                                                                                                    |                                                                                                    | Diharapkan                                           | didapat                                              | pulan |
| $\mathbf{1}$   | Pengujian<br>pada<br>menambah<br>data sub<br>kriteria | Jalankan<br>sistem<br>login admin<br>klik menu<br>$\overline{\phantom{a}}$<br>input sub<br>kriteria                             | Isi<br>kriteria<br>nama sub<br>$\qquad \qquad -$<br>kriteria<br>nilai sub<br>$\overline{\phantom{a}}$<br>kriteria                                   | Pesan : data<br>sub kriteria<br>berhasil<br>disimpan | Pesan : data<br>sub kriteria<br>berhasil<br>disimpan | Baik  |
| $\mathfrak{D}$ | Pengujian<br>pada<br>menambah<br>data sub<br>kriteria | Jalankan<br>sistem<br>login admin<br>$\overline{\phantom{a}}$<br>klik menu<br>$\overline{\phantom{a}}$<br>input sub<br>kriteria | Isi<br>kriteria<br>nama sub<br>$\overline{\phantom{a}}$<br>kriteria<br>nilai sub<br>$\qquad \qquad -$<br>kriteria<br>Jika salah satu<br>belum diisi | Pesan :<br>Data harus<br>telah terisi<br>semua       | Pesan:<br>Data harus<br>telah terisi<br>semua        | Baik  |

**Tabel 5.3 Tabel Pengujian Mengelola Data Sub Kriteria**

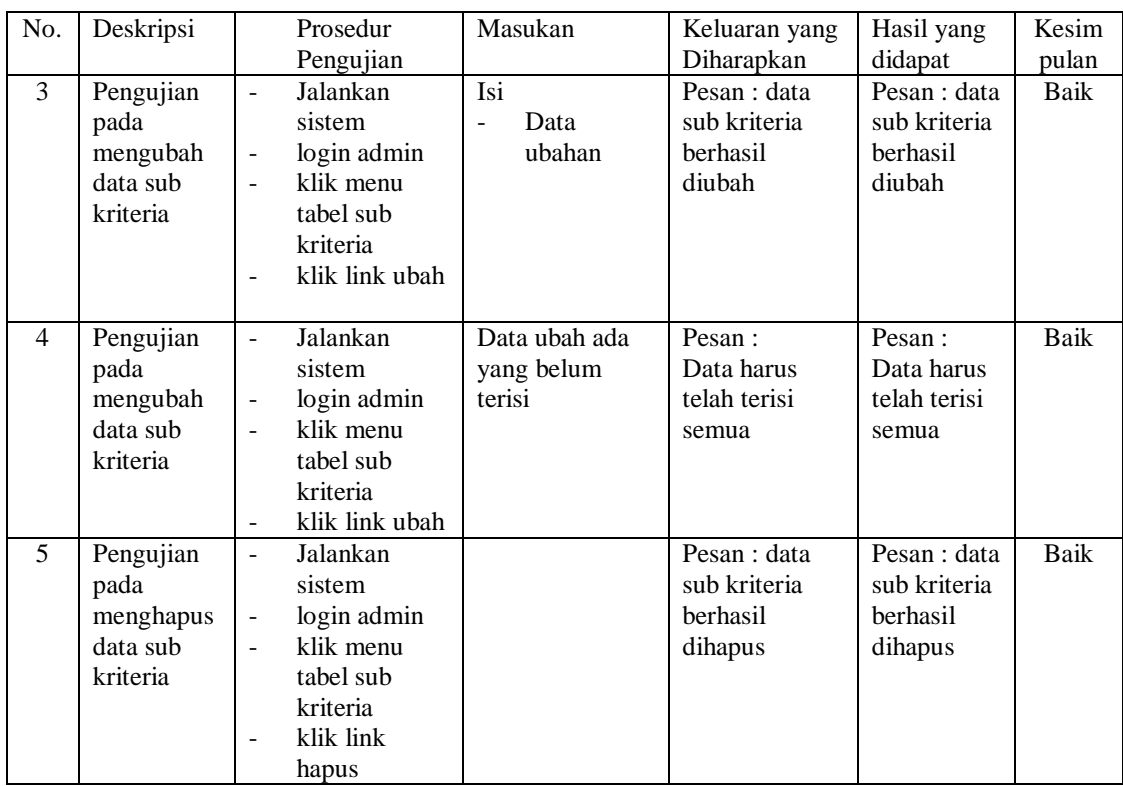

Pada tabel 5.3 tabel pengujian mengelola data sub kriteria dapat disimpulkan bahwa keluaran yang diharapkan sesuai dengan hasil yang didapat baik untuk pengujian menambah, mengubah dan mengahapus data sub kriteria.

| No.          | Deskripsi                                         | Prosedur                                                                                                    | Masukan                                                                                                    | Keluaran yang                                    | Hasil yang                                       | Kesim |
|--------------|---------------------------------------------------|----------------------------------------------------------------------------------------------------|----------------------------------------------------------------------------------------------------|--------------------------------------------------|--------------------------------------------------|-------|
|              |                                                   | Pengujian                                                                                                    |                                                                                                    | Diharapkan                                       | didapat                                          | pulan |
| $\mathbf{1}$ | Pengujian<br>pada<br>menambah<br>data<br>sprinter | Jalankan<br>$\overline{\phantom{a}}$<br>sistem<br>login admin<br>$\overline{a}$<br>klik menu<br>۰<br>input sprinter           | Isi<br>nama<br>sprinter<br>dc<br>$\overline{\phantom{a}}$<br>telepon $/$ hp<br>$\overline{\phantom{a}}$<br>merk motor<br>$\overline{\phantom{0}}$<br>no polisi<br>$\overline{\phantom{0}}$<br>tahun<br>masuk | Pesan : data<br>sprinter<br>berhasil<br>disimpan | Pesan : data<br>sprinter<br>berhasil<br>disimpan | Baik  |
| 2            | Pengujian<br>pada<br>menambah<br>data<br>sprinter | Jalankan<br>$\overline{\phantom{a}}$<br>sistem<br>login admin<br>$\overline{\phantom{a}}$<br>klik menu<br>۰<br>input sprinter | Isi<br>nama<br>sprinter<br>dc<br>$\overline{\phantom{a}}$                                                                                                    | Pesan:<br>Data harus<br>telah terisi<br>semua    | Pesan :<br>Data harus<br>telah terisi<br>semua   | Baik  |

**Tabel 5.4 Tabel Pengujian Mengelola Data Sprinter**

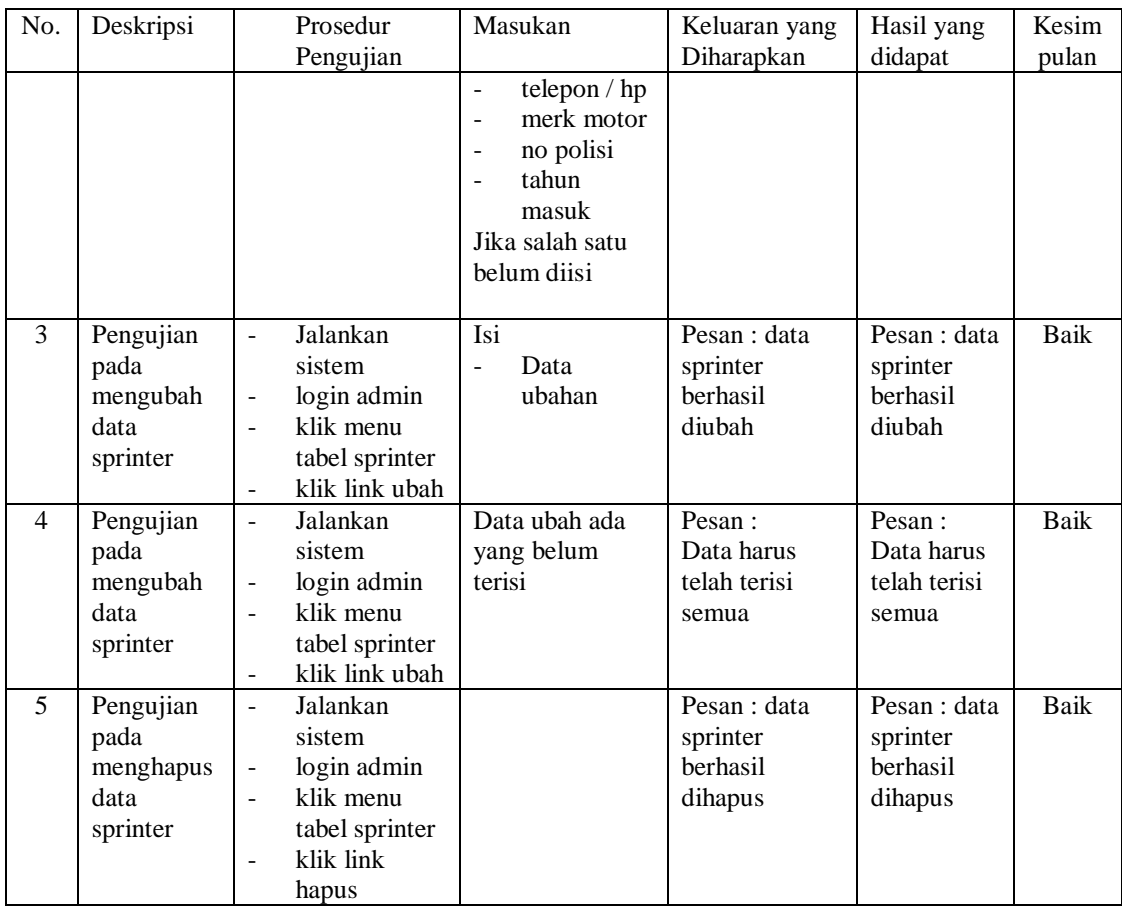

Pada tabel 5.4 tabel pengujian mengelola data sprinter dapat disimpulkan bahwa keluaran yang diharapkan sesuai dengan hasil yang didapat baik untuk pengujian menambah, mengubah dan menghapus data sprinter.

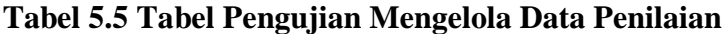

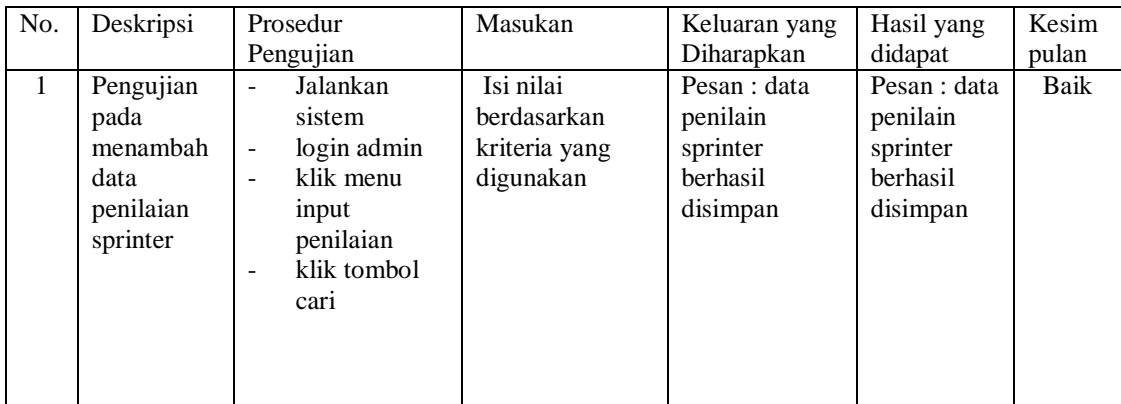

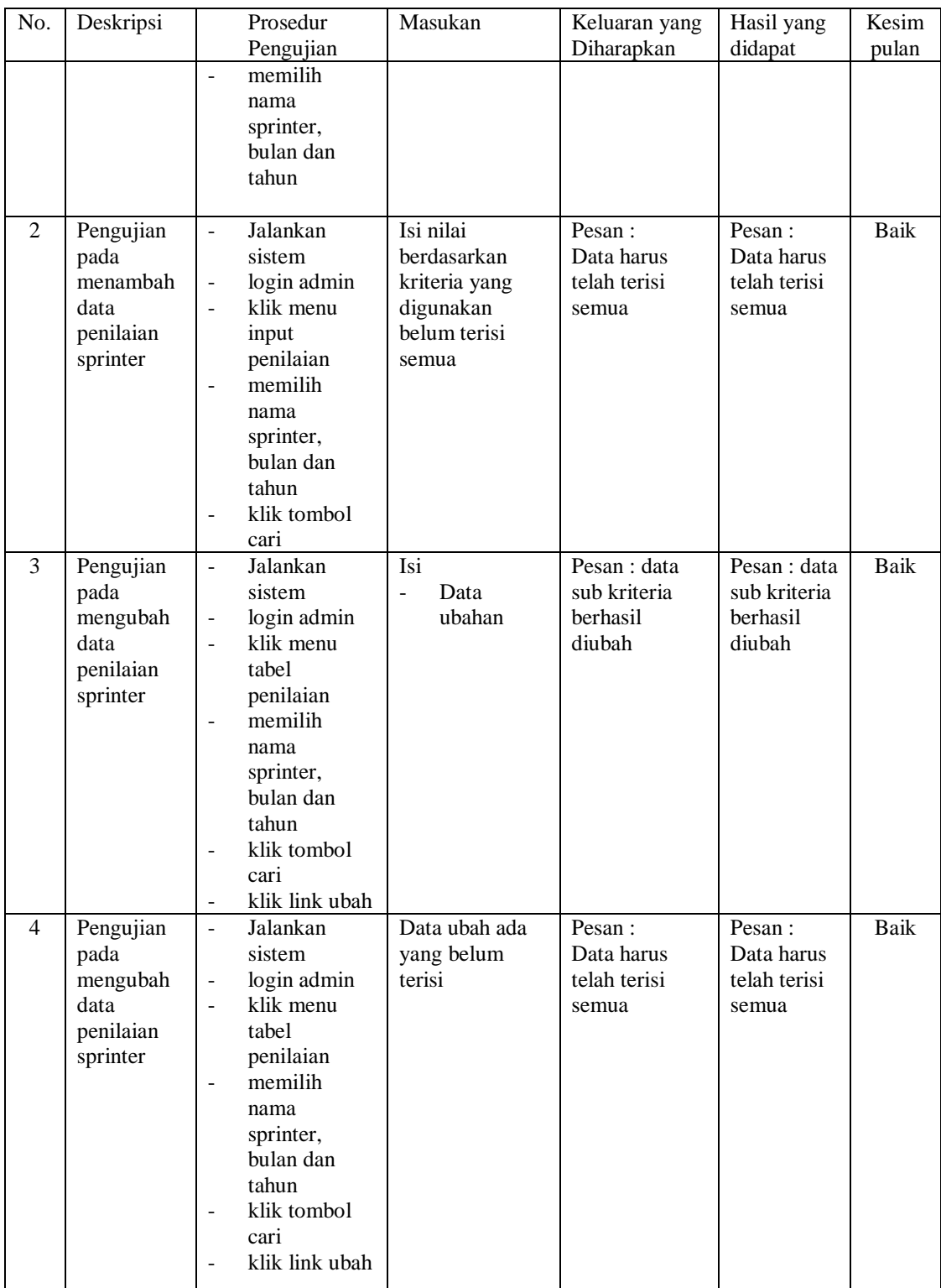

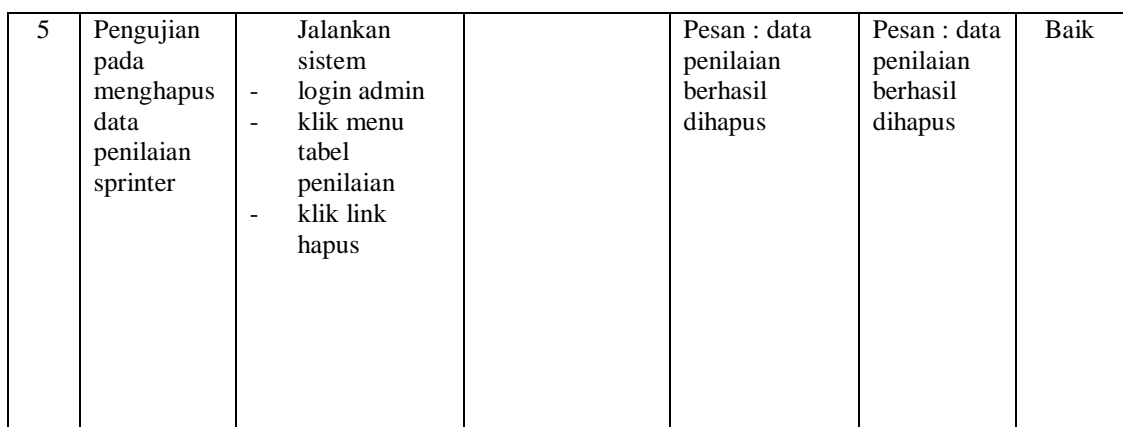

Pada tabel 5.5 tabel pengujian mengelola data penilaian dapat disimpulkan bahwa keluaran yang diharapkan sesuai dengan hasil yang didapat baik untuk pengujian menambah dan mengubah data penilaian sprinter.

| No.          | Deskripsi                                         | Prosedur Pengujian                                                                                                    | Masukan                                                                                                    | Keluaran yang                                         | Hasil yang                                               | Kesim |
|--------------|---------------------------------------------------|----------------------------------------------------------------------------------------------------|----------------------------------------------------------------------------------------------------|-------------------------------------------------------|----------------------------------------------------------|-------|
|              |                                                   |                                                                                                    |                                                                                                    | Diharapkan                                            | didapat                                                  | pulan |
| $\mathbf{1}$ | Pengujian<br>pada<br>menambah<br>besaran<br>bonus | Jalankan<br>$\overline{\phantom{m}}$<br>sistem<br>login admin<br>$\blacksquare$<br>klik menu<br>$\overline{a}$<br>besaran bonus<br>klik menu<br>$\blacksquare$<br>tambah                         | Isi<br>poin<br>maksimu<br>m<br>poin<br>$\overline{a}$<br>minimum<br>besaran<br>$\overline{a}$<br>jumlah<br>bonus<br>yang<br>diterima                                                                   | Pesan : data<br>besaran bonus<br>berhasil<br>disimpan | Pesan : data<br>besaran<br>bonus<br>berhasil<br>disimpan | Baik  |
| 2            | Pengujian<br>pada<br>menambah<br>besaran<br>bonus | Jalankan<br>$\overline{\phantom{a}}$<br>sistem<br>login admin<br>$\qquad \qquad \blacksquare$<br>klik menu<br>$\overline{\phantom{a}}$<br>besaran bonus<br>klik menu<br>$\blacksquare$<br>tambah | Isi<br>poin<br>$\overline{a}$<br>maksimu<br>m<br>poin<br>$\qquad \qquad \blacksquare$<br>minimum<br>besaran<br>$\blacksquare$<br>jumlah<br>bonus<br>yang<br>diterima<br>Jika salah satu<br>belum diisi | Pesan :<br>Data harus<br>telah terisi<br>semua        | Pesan:<br>Data harus<br>telah terisi<br>semua            | Baik  |

**Tabel 5.6 Tabel Pengujian Mengelola Besaran Bonus**

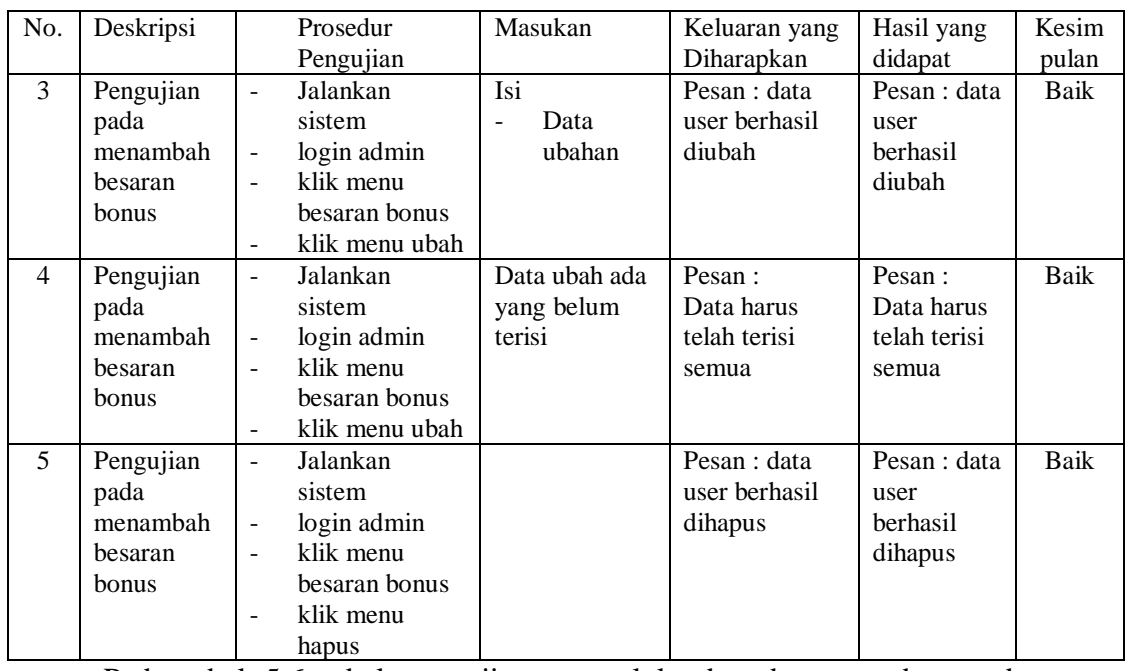

Pada tabel 5.6 tabel pengujian mengelola data besarann bonus dapat

disimpulkan bahwa keluaran yang diharapkan sesuai dengan hasil yang didapat baik untuk pengujian menambah, mengubah dan mengahapus data besaran bonus.

**Tabel 5.7 Tabel Pengujian Mengelola Data User**

| No.          | Deskripsi                                  | Prosedur Pengujian                                                                                                    | Masukan                                                                                          | Keluaran yang                                 | Hasil yang                                    | Kesim |
|--------------|--------------------------------------------|----------------------------------------------------------------------------------------------------|--------------------------------------------------------------------------------------------------|-----------------------------------------------|-----------------------------------------------|-------|
|              |                                            |                                                                                                    |                                                                                                  | Diharapkan                                    | didapat                                       | pulan |
| $\mathbf{1}$ | Pengujian<br>pada<br>menambah<br>data user | Jalankan<br>$\blacksquare$<br>sistem<br>login admin<br>$\overline{\phantom{a}}$<br>klik menu<br>$\overline{\phantom{a}}$<br>kelola user<br>klik link<br>tambah               | Isi<br>username/<br>nik<br>sprinter<br>password<br>-<br>level/role                               | Pesan : data<br>user berhasil<br>disimpan     | Pesan : data<br>user<br>berhasil<br>disimpan  | Baik  |
| 2            | Pengujian<br>pada<br>menambah<br>data user | Jalankan<br>$\overline{\phantom{a}}$<br>sistem<br>login admin<br>$\overline{\phantom{a}}$<br>klik menu<br>$\qquad \qquad \blacksquare$<br>kelola user<br>klik link<br>tambah | Isi<br>username/<br>nik<br>sprinter<br>password<br>level/role<br>jika salah satu<br>belum terisi | Pesan:<br>Data harus<br>telah terisi<br>semua | Pesan:<br>Data harus<br>telah terisi<br>semua | Baik  |
| 3            | Pengujian<br>pada<br>mengubah<br>data user | Jalankan<br>$\overline{\phantom{a}}$<br>sistem<br>login admin<br>-<br>klik menu<br>$\overline{\phantom{0}}$<br>kelola user<br>klik link ubah                                 | Isi<br>Data<br>ubahan                                                                            | Pesan : data<br>user berhasil<br>diubah       | Pesan : data<br>user<br>berhasil<br>diubah    | Baik  |

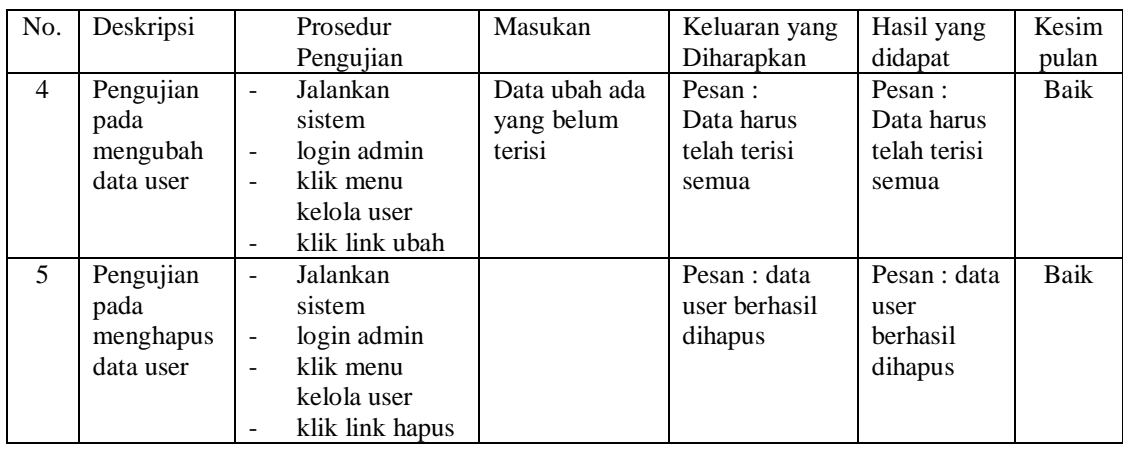

Pada tabel 5.6 tabel pengujian mengelola data user dapat disimpulkan bahwa keluaran yang diharapkan sesuai dengan hasil yang didapat baik untuk pengujian menambah, mengubah dan mengahapus data user.

### **5.3 ANALISIS HASIL YANG DICAPAI OLEH SISTEM**

Analisis hasil yang dicapai oleh sistem pendukung keputusan pemberian bonus sprinter menggunakan metode *Multi Attribute Utility Theory* (MAUT) yang telah dibangun pada PT. Global Mister Ekspress Jambi merupakan hasil dari kelebihan dan kekurangan sistem.

#### **5.3.1 Kelebihan Sistem**

Kelebihan dari sistem baru ini, antara lain :

1. Sistem dapat menampilkan hasil penilaian sprinter secara periodik (bulan dan tahun) dan menjadi referensi kepada pimpinan perusahaan untuk melihat sprinter yang layak mendapatkan bonus menggunakan metode *Multi Attribute Utility Theory* (MAUT)

- 2. Sistem juga dapat mengelola data sprinter, data kriteria, data penilaian sprinter secara terkomputerisasi yang dapat ditambah, diubah dan dihapus sesuai dengan kebutuhannya
- 3. Sistem dapat menampilkan perbandingan penilaian sprinter berdasarkan kriteria dalam bentuk tabel sehingga memudahkan perusahaan dalam menganalisis kinerja setiap sprinter

# **5.3.2 Kekurangan Sistem**

Dan kekurangan dari sistem baru ini, antara lain

- 1. Belum dapat melakukan *back up database* dari dalam sistem sehingga data masih perlu disimpan melalui MySQL.
- 2. Sistem juga belum ada perbandingan hasil sistem pendukung keputusan dengan metode yang berbeda seperti *Simple Additive Weighting* (SAW) atau *Weighted Product* (WP)